## Gérer les icônes…

Les icônes ne sont que des « boutons ». Ce ne sont pas les programmes en eux-mêmes. Vous pouvez en ajouter ou en supprimer sans risque. Imaginons que vous souhaitez ajouter une icône du programme  $\ll$  Word<sup>2</sup> ».

Voici la manière de procéder :

- Cliquer sur le bouton « démarrer »
- Puis sur tous les programmes (ils sont en principe rangés par ordre alphabétique, mais pas forcément…)
- Il faut savoir (ça ne se devine pas !) que Word fait partie de programmes « Microsoft Office ». C'est donc dans cette rubrique qu'il est rangé. En

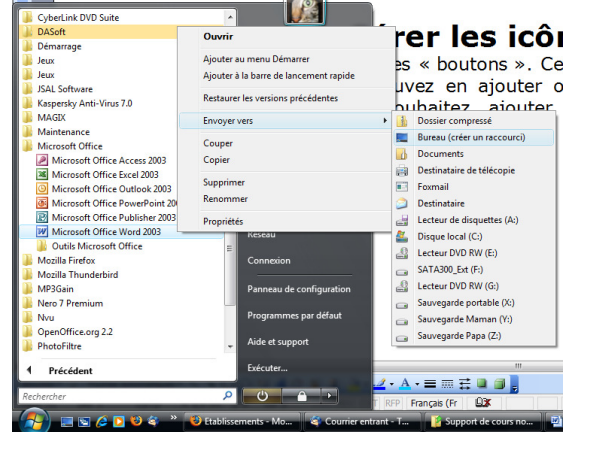

cliquant sur Microsoft office, nous ouvrons cette rubrique, et nous trouvons « Microsoft office 2003 ».

- Faisons un clic avec le bouton droit dessus. Un menu s'ffiche.
- Choisissons « envoyer vers »
- Puis sur « Bureau (créer un raccourci) »
- Allez voir sur votre bureau : votre icône est créée.

Vous voulez maintenant la supprimer ?

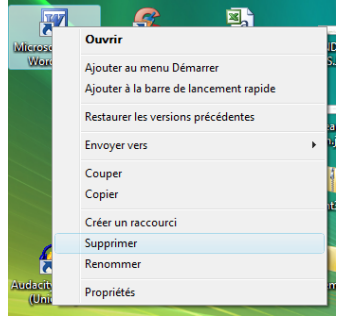

 $\overline{a}$ 

- Faites un clic avec le bouton droit.
- Dans le menu qui s'ouvre, choisissez (bouton gauche) : supprimer.
- Une nouvelle fenêtre s'ouvre « Voulez-vous vraiment supprimer… ?»
- Choisissez « Oui ».

Vous voulez la renommer ?

 Même principe : mais au lieu de choisir « supprimer », choisissez « renommer » dans le menu qui s'ouvre, puis tapez au clavier le nouveau libellé. Quand c'est terminé, cliquez n'importe où ailleurs…

 $^2$  Il s'agit en l'occurrence du programme de Microsoft qui permet de rédiger et de mettre en forme des documents écrits, de manière beaucoup plus simple et puissante que ne le faisaient les machines à écrire mécaniques, électriques, puis électroniques…